# **Installation and Configuration**

After installing Xporter for Jira Cloud, you are almost ready to start exporting issues to PDF, DOCX, XLSX and others formats with your own layout.

- [Installation](#page-0-0)
- [Quick Setup](#page-3-0)

## <span id="page-0-0"></span>Installation

Using the Atlassian Marketplace

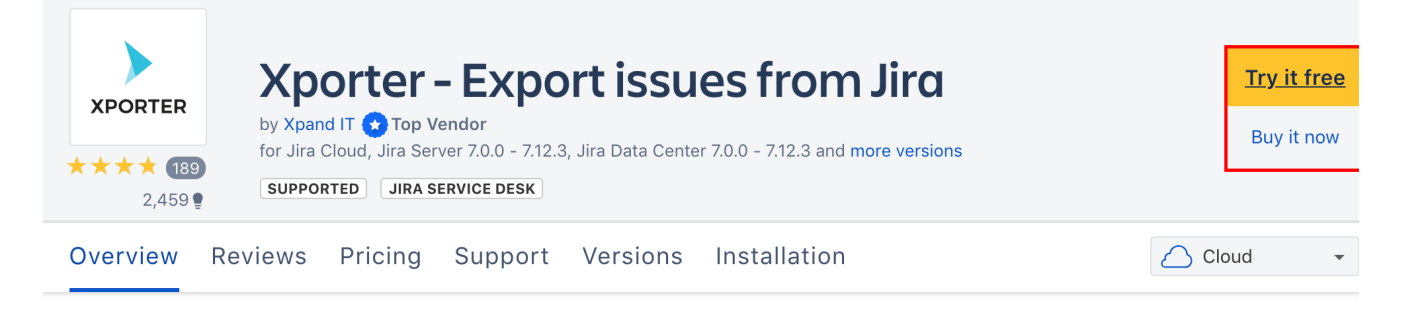

Using the Universal Plugin Manager in the JIRA Cloud instance

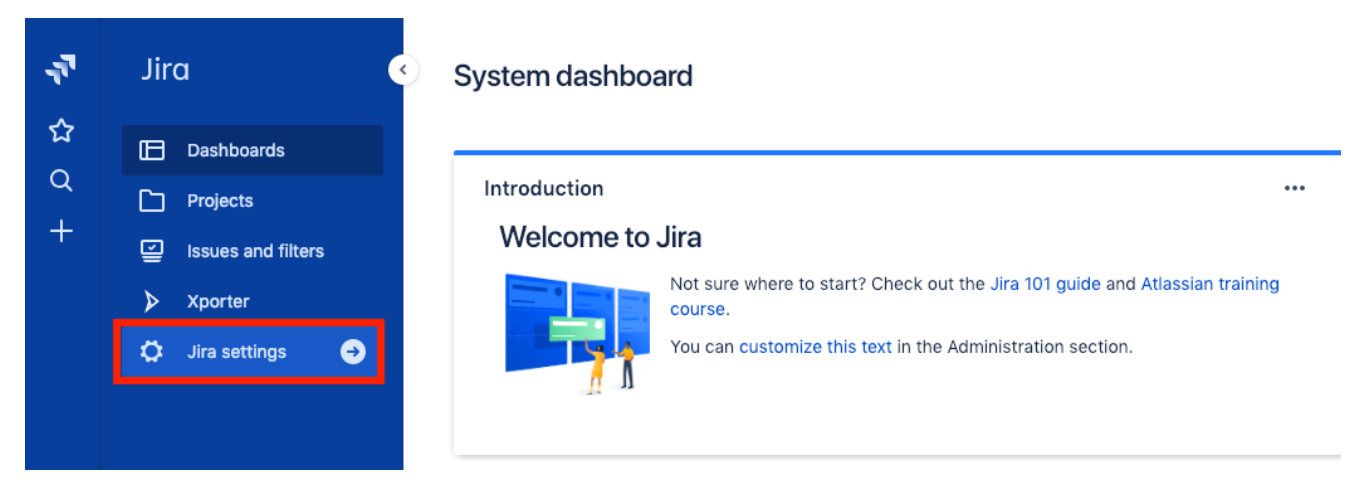

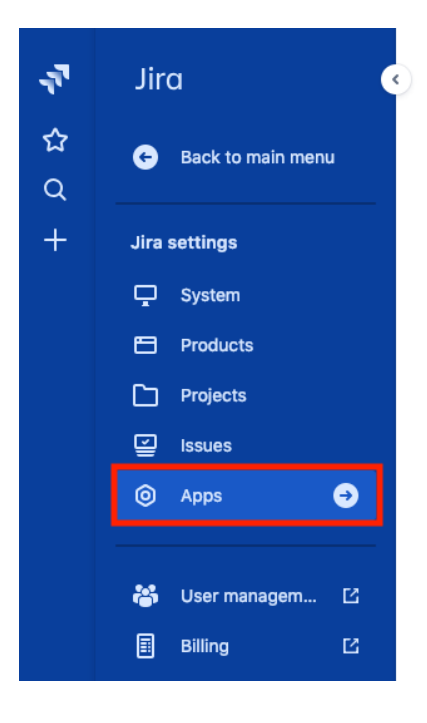

### System dashboard

#### Introduction

#### Welcome to Jira

Jira / Marketplace apps

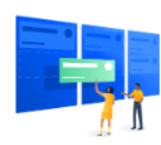

Not sure where to start? Check out the Jira 101 guide and Atlassian training course.

You can customize this text in the Administration section.

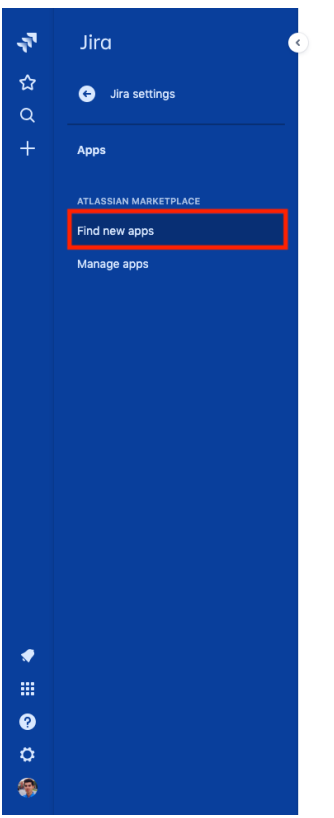

### Discover apps and integrations for Jira

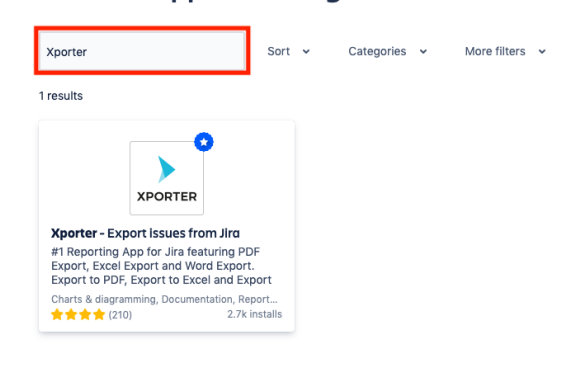

 $\blacktriangleright$  Feedback

...

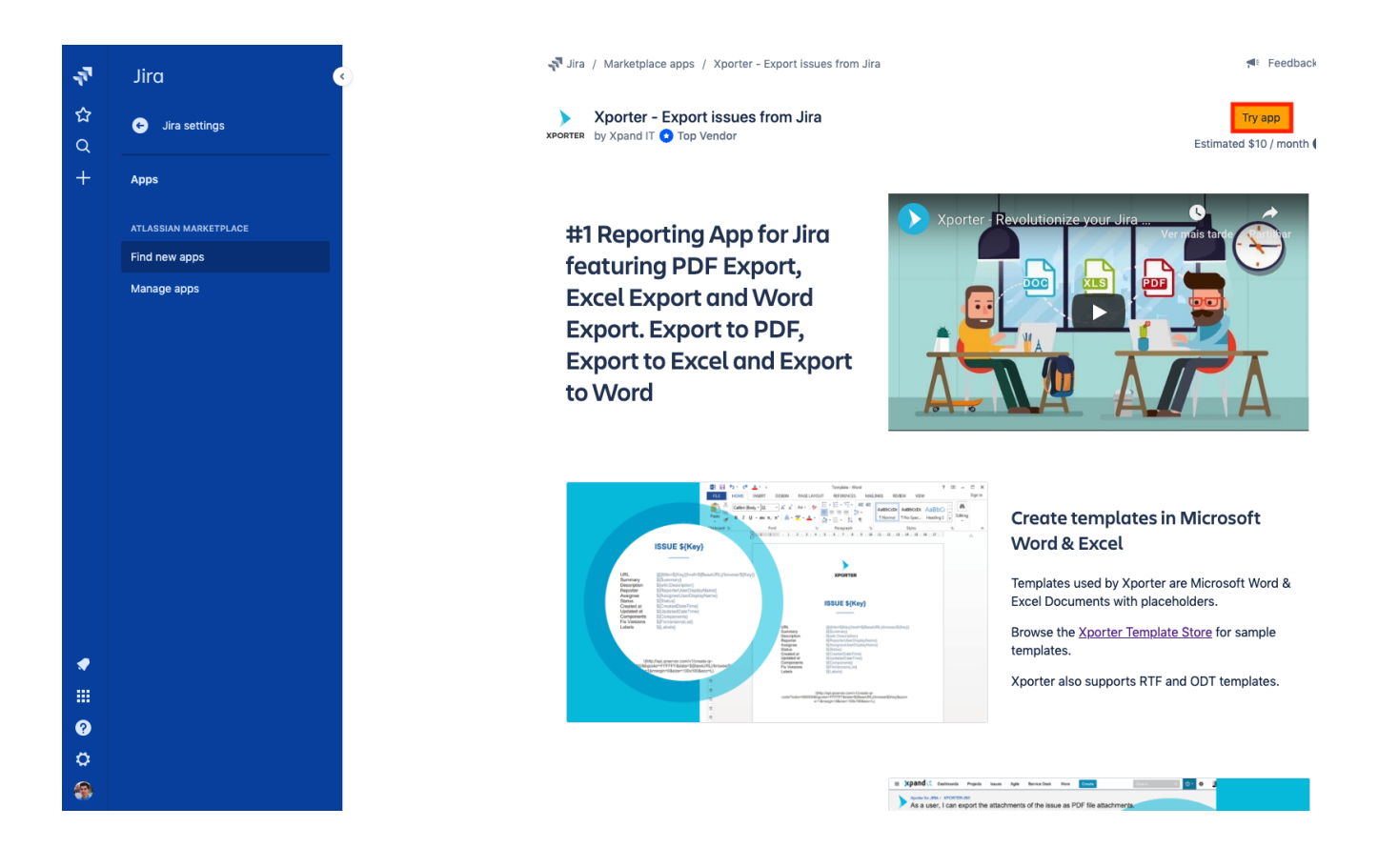

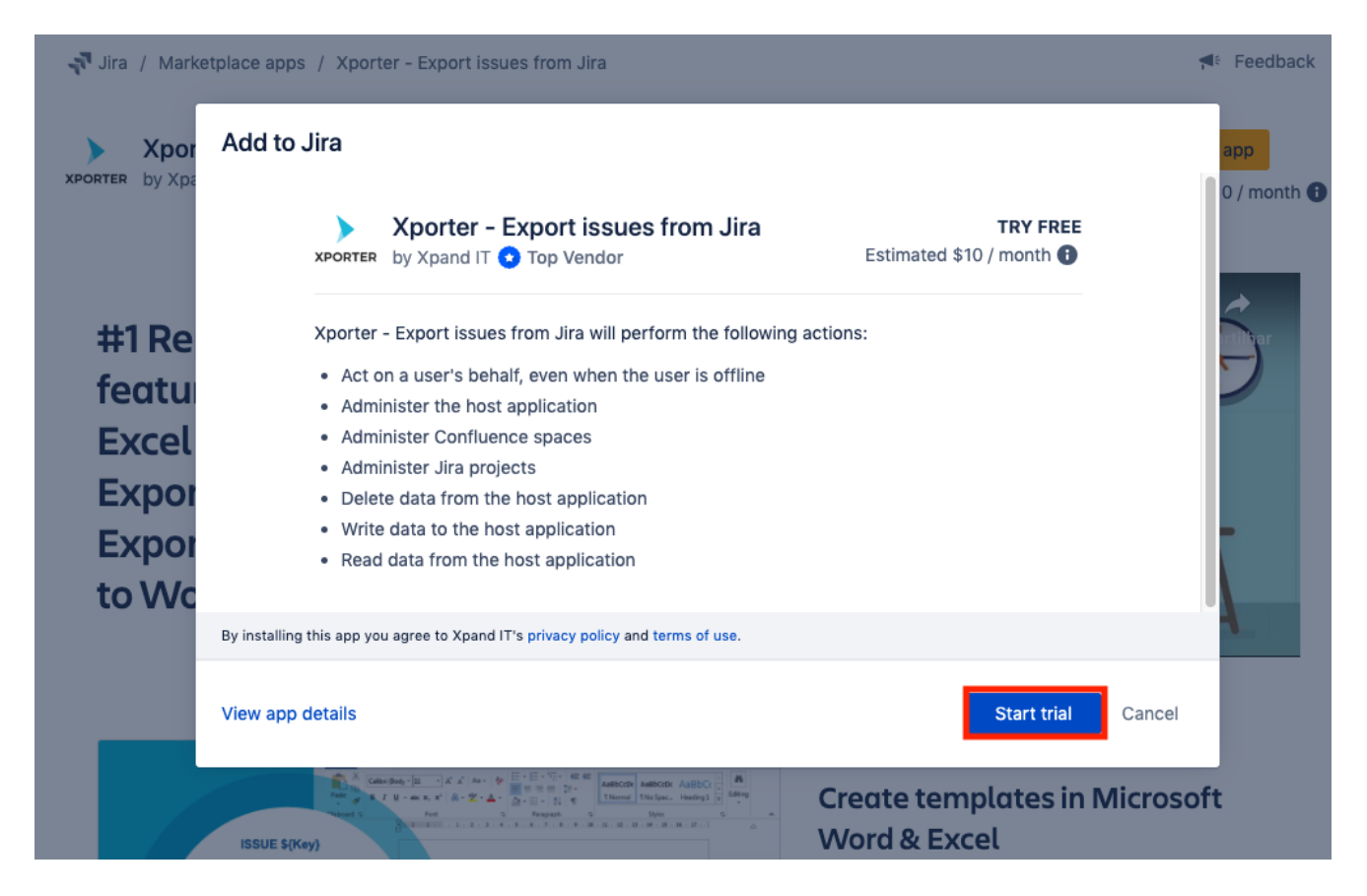

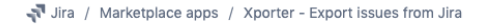

Feedback

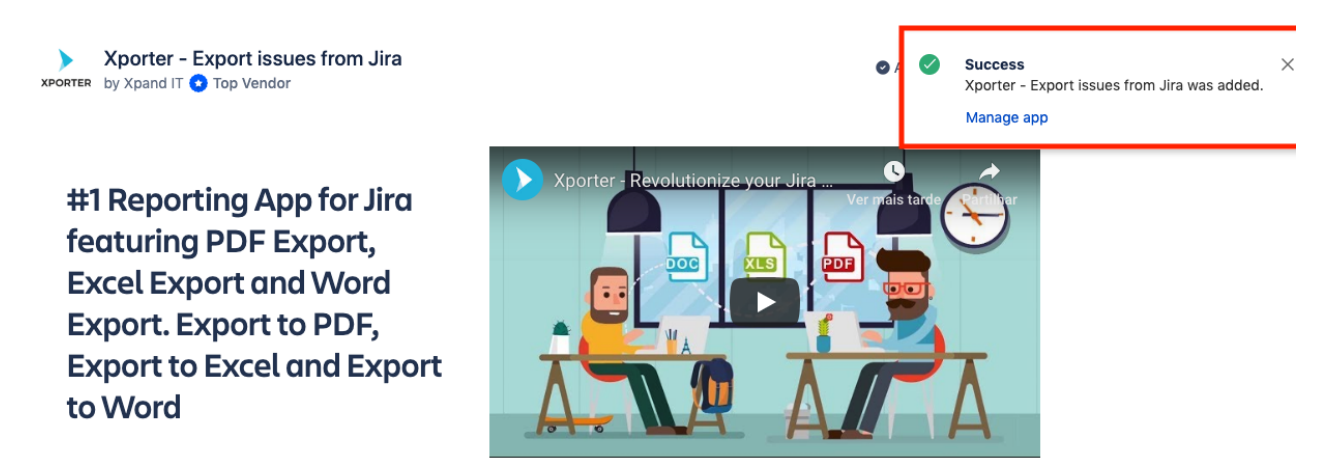

After clicking on Manage App or refreshing the page, the Xporter administrator menu will appear:

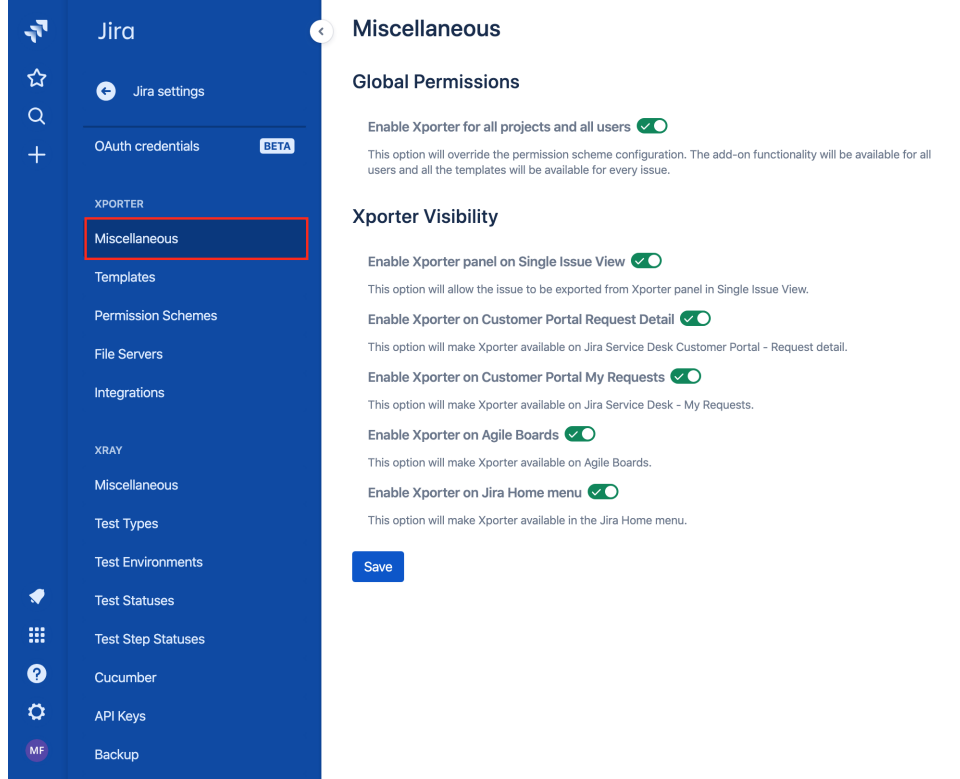

## <span id="page-3-0"></span>Quick Setup

• Creating the first exportation

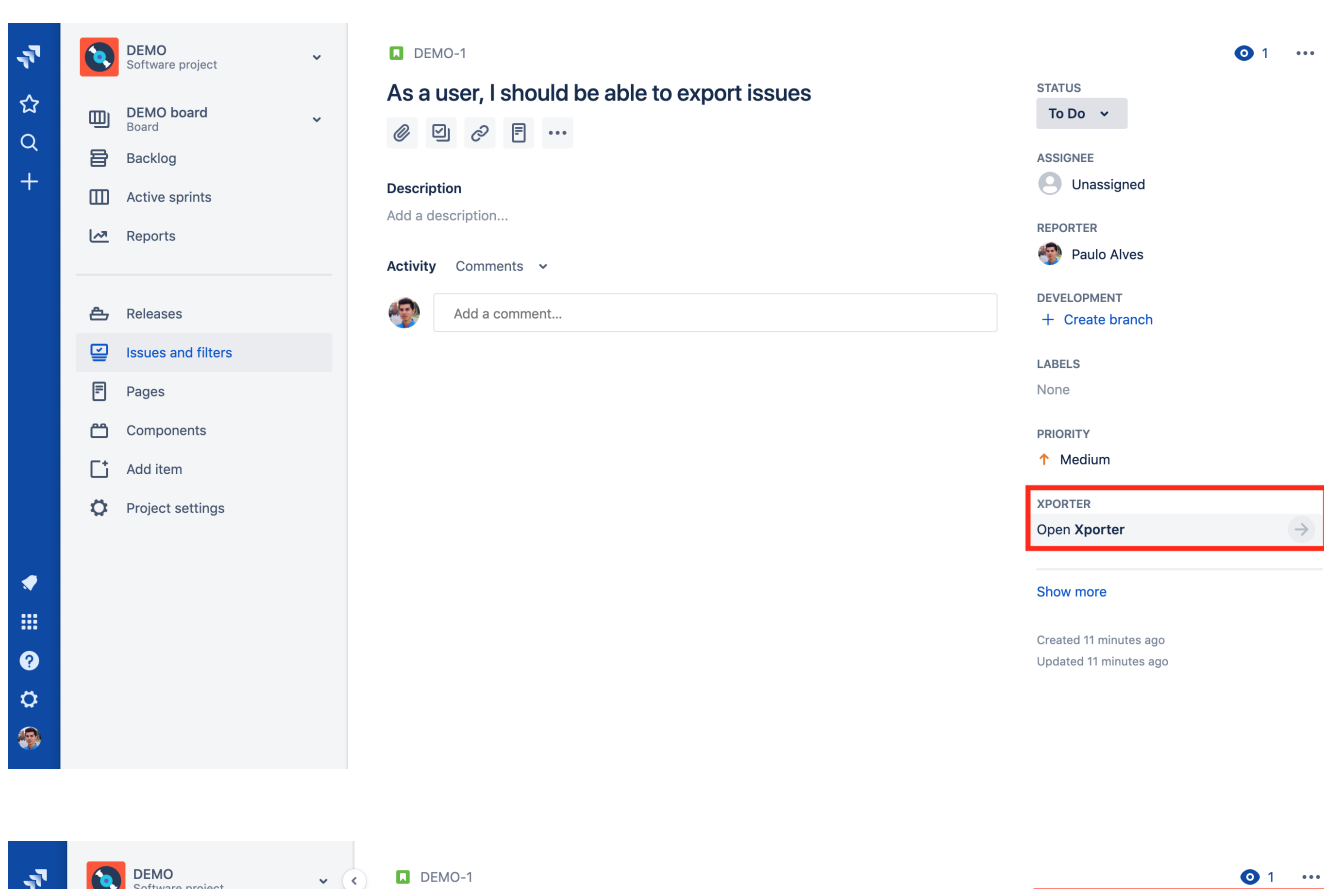

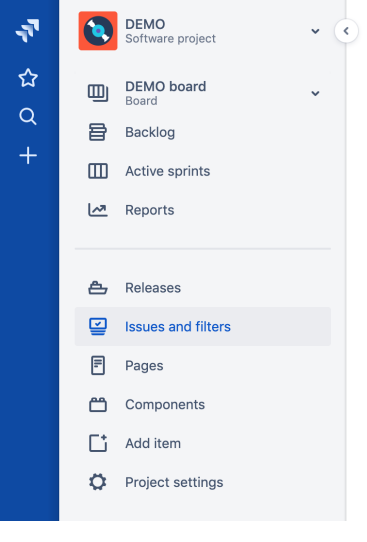

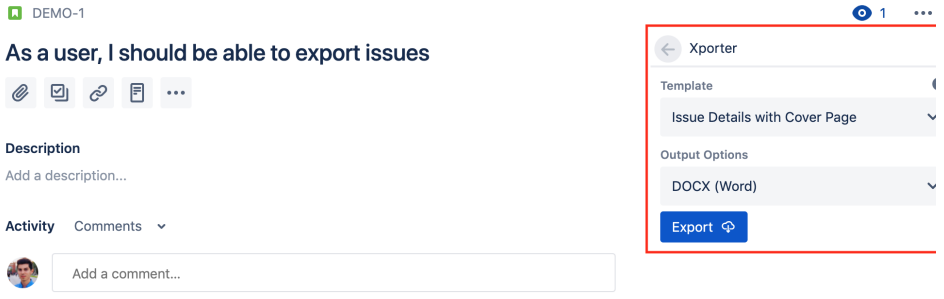